Skálatípusok, leíró statisztika. Adattípusok, adatkezelés az R-ben

**K ロ ▶ K @ ▶ K 할 X X 할 X → 할 X → 9 Q Q ^** 

# Változók

- ▶ Kvalitatív: valamilyen tulajdonság (februárban született, nő, romungró, ige stb.).
- $\triangleright$  Diszkrét: megszámolható, véges (hibák száma egy tesztben, életkor években megadva).
- $\triangleright$  Folytonos: adott intervallumban akármilyen valós szám.
- $\triangleright$  Kategóriák vagy csoportok: változók összefoglalása (pl. 25 és 34 év között). Egyszerűbb kezelés, de információvesztés.

**KORK ERKER ADE YOUR** 

#### Skálatípusok

Nominális skála: változó értékei megkülönböztethetőek, de semmilyen viszonyban nem állnak egymással. (Nem, vallás, hajszín, szófaj.)

Ordinális skála: értékek rangsorolhatóak, de az egyes elemek távolsága nem egyenlő vagy nem értelmezhető. (Végzettség, osztályzat.)

Metrikus skálák: egy adott mértékegység többszörösei. A mértékegység részei és többszörösei is értelmezhetőek, tehát a távolság értelmezhető és összehasonlítható. Intervallumskála: nullpontja önkényes (pl. Celsius fok), mérőszámok különbsége igen, de aránya nem értelmezhető. Húsz fok nem kétszer olyan meleg, mint tíz fok. Arányskála: nulla pont fizikailag definiált, arányok is értelmezhetőek (távolság, tömeg, energia, Kelvin fok).

# Középértékek

- $\triangleright$  **Módusz:** a mintában a legnagyobb gyakorisággal előforduló adatérték.
- ▶ Medián: a növekvő sorba rendezett adatok közül a középső. Ha az n mintaelemszám páros, a két középső érték átlaga.
- ▶ **Átlag:** mintabeli adatok számtani közepe.

Nominális skála: módusz, ordinális skála: medián, metrikus skála: ´atlag.

4 D > 4 P + 4 B + 4 B + B + 9 Q O

Alacsonyabb skálára érvényes statisztikai módszerek mindig alkalmazhatóak a magasabbakra, de információvesztéssel jár(hat)nak.

# Középértékek: módusz

A mintában előforduló leggyakoribb kategória. Minden skálatípusra alkalmazható.

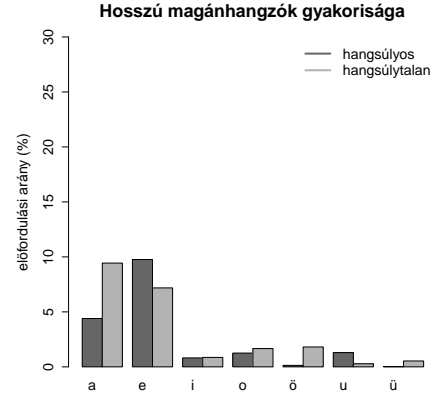

spontán beszéd

**KORK STRAIN A BAR SHOP** 

#### Középértékek: medián

Egy sorozat középső eleme. Ha az n elemből álló sorozat elemszáma páros, akkor a medián a két középső elem átlaga. Nominális adatokra NEM számolható medián.

Milyen értékkel jellemezhető a  $11/b$  osztály fiainak testmagassága?

**KORKAR KERKER EL VOLO** 

11 fiú van, méretük cm-ben: 187 173 180 183 191 178 182 190 181 169 184 Allítsuk őket tornasorba: 169 173 178 180 181 182 183 184 187 190 191 Középső érték: 6. elem  $= 182$ .

12 fiú (= elem) esetén a 6. és 7. elem átlaga a medián.

Középértékek: átlag (számtani közép)

Az összes érték átlaga, azaz az értékek összege osztva az elemszámmal.

```
A fiúk testmagassága:
\text{atlag} = \text{összeg/elements}mean(), itt mean(c(187 \ldots 184)). Eredmény: 181,6364.
```
Fontos: átlagot csak parametrikus adatokra lehet számolni, amelyek ekvidisztánsak, azaz egyenlő távolságra vannak egymástól.

**KORKAR KERKER EL VOLO** 

Iskolai osztályzatok?

Középértékek: átlag (számtani közép)

Az összes érték átlaga, azaz az értékek összege osztva az elemszámmal.

A fiúk testmagassága:  $\text{atlag} = \text{összeg/elements}$  $mean()$ , itt mean $(c(187 \ldots 184))$ . Eredmény: 181,6364.

Fontos: átlagot csak parametrikus adatokra lehet számolni, amelyek ekvidisztánsak, azaz egyenlő távolságra vannak egymástól.

Iskolai osztályzatok? Az 1-es és 2-es különbsége nagyobb, mint a 4-esé és 5-ösé, ezért nem ekvidisztáns skála.

# Medián vagy átlag?

Képzeljük el, hogy az osztályba beiratkozik Magyarország legmagasabb fiúja, aki 220 cm. Hogyan változik az átlag? És a medián?

**KORKA SERKER ORA** 

Képzeljük el, hogy az osztályba beiratkozik Magyarország legmagasabb fiúja, aki 220 cm. Hogyan változik az átlag? És a medián?

 $\text{atlag} = 184,8333, \text{ median} = 182,5$ 

Egyetlen új elem 3 cm-mel növeli az átlagot, a medián viszont csak 0,5-tel.

Az adatok eloszlását érdemes ábrázolni, illetve az átlag mellett a mediánt is kiszámolni, ami robusztusabb, mert kevésbé érzékeny a szélső értékekre.

4 D > 4 P + 4 B + 4 B + B + 9 Q O

Ábrázolás például a barplot() függvénnyel.

# R

**Kロメ (御) (着) (着) (着) (着) の女々** 

# Változók típusa az R-ben

Honnan tudjuk, milyen változó? class()

pl. numeric, character, matrix

# Változók típusa az R-ben

Honnan tudjuk, milyen változó? class()

pl. numeric, character, matrix

Ha bizonyos változókkal bizonyos műveleteket végzünk, az R néha átalakítja őket!

```
e = \text{cbind}(a, d)
```
Ok: mátrix csak egyféle változótípusból állhat, ezért a számból betű lesz.

K ロ ▶ K @ ▶ K 할 > K 할 > 1 할 > 1 이익어

# Változók típusa az R-ben

Honnan tudjuk, milyen változó? class()

pl. numeric, character, matrix

Ha bizonyos változókkal bizonyos műveleteket végzünk, az R néha átalakítja őket!

```
e = \text{cbind}(a, d)
```
Ok: mátrix csak egyféle változótípusból állhat, ezért a számból betű lesz.

 $e = data.frame(a,b,d)$ 

Oszlopok: önmagukban is változók, osztályuk lekérdezhető így: class(e[,3]), azaz az e dataframe 3. oszlopa.

Adatokat többnyire más szoftverrel állítottuk elő (E-Prime, Praat, manuális lejegyzés, Excel-táblázat).

Praktikus formátum: .csv (comma-separated file) read.csv("fájlnév")

Feladat: a *visz(ont)lát(ásra)* köszönésre kapott válaszok táblázatba rendezése Excelben vagy hasonló táblázatkezelő szoftverben. Mentés viszlat.csv fájlként.

Érdemes kerülni az ékezetes betűket és bármi nem-ASCII karaktert.

**K ロ ▶ K @ ▶ K 할 X X 할 X → 할 X → 9 Q Q ^** 

# Grafikus felület (Mac, Windows)

Betöltés nem lehetséges közvetlen elérési útvonallal. Ehelyett:

(1) R-konzolban (ablak) File  $>$  Change directory... megkeressük a könyvtárat, ahova viszlat.csv-t mentettük.

viszlat=read.csv("C:/Users/en/Documents/viszlat.csv")

VAGY

 $(2)$  aktuális munkamemória: getwd $()$ . Betöltendő fájl helyének megadása: setwd("konyvtar").

4 D > 4 P + 4 B + 4 B + B + 9 Q O

Fontos: Windows-ban is / jelet használunk!

 $ls()$ : R munkamemóriában tárolt objektumok (változók).

names(viszlat): oszlopban tárolt változók neve.

head(viszlat): első hat adatsor.

data.frame változóira (oszlopaira) hivatkozás: viszlat\$valtozo, ahol valtozo az oszlop nevével azonos.

# Adatok mentése

Kilépés NEM a GUI (grafikus felület, graphical user interface) bezárásával, hanem a

q()  $f\ddot{u}ggv\acute{e}nnyel$ . Save directory? yes/no/cancel

Erdemes menteni, akkor az objektumok megnyitáskor ismét betöltődnek.

Linux: automatikusan abba a könyvtárba ment, ahonnan megnyitottuk az R-t.

Mac és Windows: default: R.exe fájl könyvtára. Módosítható setwd() függvénnyel.

Dobjunk fel egy dobókockát tizenkétszer, és írjuk le, milyen számokat kaptunk.

K ロ ▶ K @ ▶ K 할 ▶ K 할 ▶ | 할 | ⊙Q @

# Ha nincs dobókockánk...

```
Egész számok véletlenszerű generálása:
sample()
Argumentumok és jelentés: ?sample vagy help(sample).
Két argumentum megadása kötelező: x = miből húzzon, size =hányszor.
```
**KORKA SERKER ORA** 

x lehet  $c(1,2,3,4,5,6)$  vagy 1:6 vagy seq $(1,6)$ .

# Ha nincs dobókockánk...

```
Egész számok véletlenszerű generálása:
sample()
Argumentumok és jelentés: ?sample vagy help(sample).
Két argumentum megadása kötelező: x = miből húzzon, size =hányszor.
```
**KORKA SERKER ORA** 

```
x lehet c(1,2,3,4,5,6) vagy 1:6 vagy seq(1,6).
```

```
kocka = sample(1:6,12)
```
# Ha nincs dobókockánk...

```
Egész számok véletlenszerű generálása:
sample()
Argumentumok és jelentés: ?sample vagy help(sample).
Két argumentum megadása kötelező: x = miből húzzon, size =hányszor.
```

```
x lehet c(1,2,3,4,5,6) vagy 1:6 vagy seq(1,6).
```

```
kocka = sample(1:6,12)
```
 $\Rightarrow$  hibajelzés.

Figyelem! Default argumentum szerint egy számot csak egyszer lehet kihúzni: replace=FALSE. Megoldás: replace=TRUE.

### Feladatok

Foglaljuk össze egy mátrixban, hányadikra hányat dobtunk. Így nézzen ki:

- 1 6
- 2 6
- 3 5
- 4 6

. . . .

. .

Adjuk meg a móduszt, mediánt, átlagot, és a dobások összegét.

Hasznos parancsok: cbind(), rbind(), table(), median(),  $mean()$ , sum $()$ .

**KORKA SERKER ORA** 

#### Feladatok

#### Dobjunk 100-at, majd 1000-et. Hasonlítsuk össze a középértékeket.

K ロ ▶ K @ ▶ K 할 ▶ K 할 ▶ | 할 | ⊙Q @